# Analiza matematyczna 1 Zajęcia nr 1

## Proste obliczenia

a+b a-b a\*b lub a b (ale nie ab! bo ab to nowa zmienna o nazwie "ab") a/b a^b

### In[1]:= **((1 + 2) 3 - 4 / 2 )^2**

 $Out[1] = 49$ 

Enter - przejście do nowej linii Enter+Shift - obliczenie wyrażenia

In[*n*] - n-ta wprowadzona formuła Out[*n*] albo %n - n-ty wynik % - ostatni wynik

# Typy liczb

Integer, Real, Rational, Complex

Head[expr] - zwraca typ

### In[2]:= **? Head**

Head[*expr*] gives the head of *expr*.

In[3]:= **Head[3]**

Out[3]= Integer

```
In[4]:= Head[3.0]
Out[4]= Real
 In[5]:= Head[4 / 3]
Out[5]= Rational
 In[6]:= Head[1 + 3 I]
Out[6]= Complex
 In[7]:= 4 / 3
 \frac{4}{\text{Out}[7]}3
      N[expr] - zwraca liczbe zmiennoprzecikową
      N[expr,n] - daje liczbe zmiennoprzecikową z n-cyfrowa dokladnoscia
 In[8]:= ? N
        N[expr] gives the numerical value of expr.
        N[expr, n] attempts to give a result with n-digit precision. \ggIn[9]:= N[4 / 3]
      N[4 / 3, 3]
Out[9]= 1.33333
Out[10]= 1.33
In[11]:= NPi, 14
Out[11]= 3.1415926535898
```
### Podstawowe funkcje matematyczne

In[12]:= **Sin[1.2]** Out[12]= 0.932039

Podstawowe funkcje (patrz Patterns -> Basic Math Assistant -> Calculator -> Advanced)

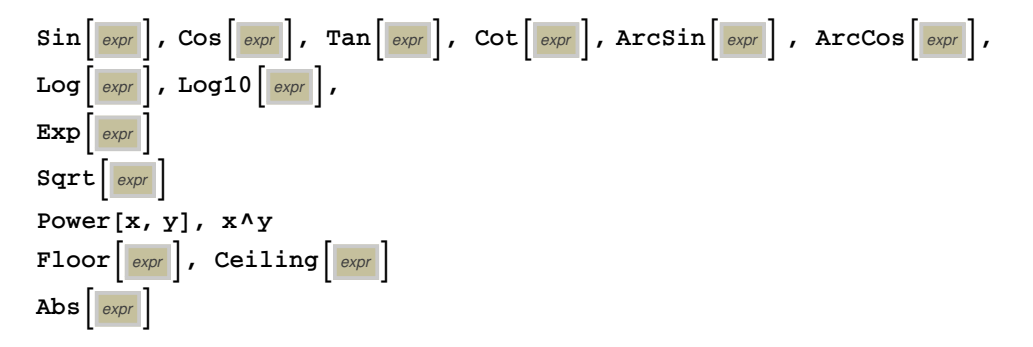

# Definiowanie funkcji

In[13]:= **f[x\_] = x^2 + 1** Out[13]=  $1 + x^2$ In[14]:= **f[3]** Out[14]= 10

In[15]:= **g[x\_, y\_] = Sin[x] + Exp[y] + 1** Out[15]=  $1 + e^y + \sin[x]$ 

In[16]:= **hx\_Real = x^2** Out $[16] = \mathbf{x}^2$ 

```
In[17]:= h[2]
       h[2.0]
        h[2 / 3]
        h[1 + 2 I]
Out[17]= h[2]
Out[18]= 4.Out[19]= h\left[\frac{2}{3}\right]3
                \overline{1}Out[20] = h [1 + 2 i]
```
# Zmienne

Przypisanie wartosci zmiennej

```
In[21]:= a = 2
      b = 5
Out[21]= 2
Out[22]= 5
In[23]:= a + b
Out[23]= 7
      Czyszczenie wartosci zmiennej =. lub Clear[nazwa]
```
In[24]:= **Clear[a]**

In[25]:= **b =.**

Quit[] - kasuje wszystkie wczesniej wprowadzone definicje

### /. x->value

zastapienie w formule zmnienną x wartoscią

```
In[26]:= x^2 + 1 /. x → 4
Out[26]= 17
In[27]:= x^2 + y^3 + 1 /. {x → 4, y → 7}
Out[27]= 360
```
# **Wykresy**

**1.** Wykres 2D

 $Plot[f, \{x, x_{min}, x_{max}\}]$ 

In[28]:= **? Plot**

Plot[ $f$ , { $x$ ,  $x_{min}$ ,  $x_{max}$ }] generates a plot of  $f$  as a function of  $x$  from  $x_{min}$  to  $x_{max}$ . Plot[{*f*1, *f*2, …}, {*x*, *xmin*, *xmax*}] plots several functions *fi*. Plot[…, {*x*} ∈ *reg*] takes the variable *x* to be in the geometric region *reg*.

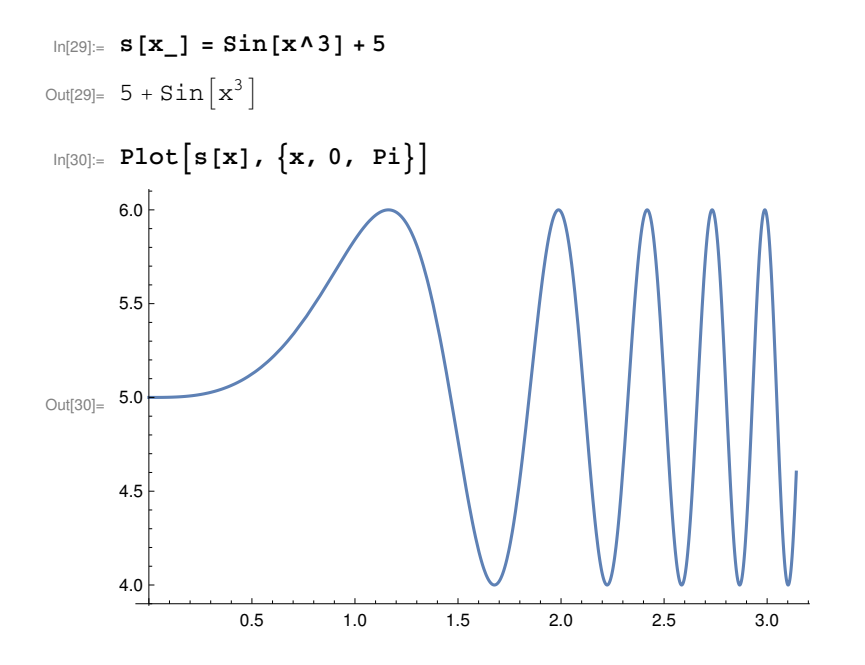

#### In[31]:= **? PlotLabel**

PlotLabel is an option for graphics functions that specifies an overall label for a plot.  $\gg$ 

#### In[32]:= **? PlotStyle**

PlotStyle is an option for plotting and related functions that specifies styles in which objects are to be drawn.  $\gg$ 

### In[33]:= **? PlotRange**

PlotRange is an option for graphics functions that specifies what range of coordinates to include in a plot.  $\gg$ 

#### In[34]:= **? AxesLabel**

AxesLabel is an option for graphics functions that specifies labels for axes.  $\gg$ 

#### In[36]:= **? AxesOrigin**

AxesOrigin is an option for graphics functions that specifies where any axes drawn should cross.  $\gg$ 

#### In[37]:= **? AxesStyle**

AxesStyle is an option for graphics functions that specifies how axes should be rendered.  $\gg$ 

```
In[38]:= Plots[x], x, 0, Pi,
       P1otLabel \rightarrow 5 + Sin[x^3],
       PlotStyle → {Orange},
       AxesLabel → {"x", "y"},
       AxesOrigin → {1, 2},
       \texttt{ExessStyle} \rightarrow \left\{\texttt{Red, Green}\right\},PlotRange → {{0, 4}, {2, 7}}
```
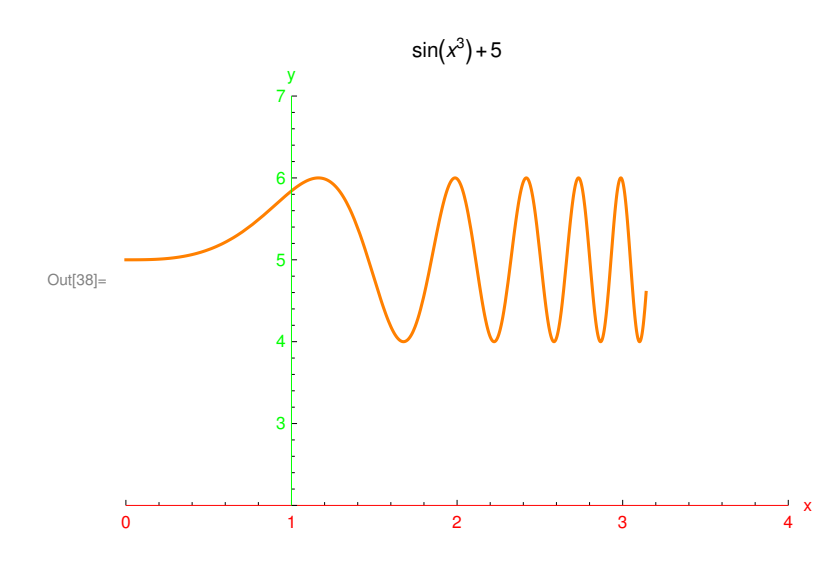

```
In[39]:= PlotFloor[x], {x, -2, 7},
       PlotLabel → Floor[x],
       AxesLabel → {"x", "y"},
       Epilog →
         PointSize[0.02], Point[{0, 0}], Point[{1, 1}], Point[{2, 2}], Point[{3, 3}],
       AxesStyle → DirectiveThick, Green, DirectiveThick, Dashed, Gray,
        PlotRange → {{-1, 4}, {-2, 7}}
                                   ⌊x⌋
                  y
                 \begin{array}{c}\n1 \\
6 \\
1 \\
1\n\end{array}\begin{array}{c}\n4 \\
4 \\
1 \\
1\n\end{array}i,
Out[39]=
                  j,
                 2\frac{1}{1}-1 -1 1 2 3 4 3J.
                -2<sup>1</sup>
      J.
```

```
In[40]:= Plot5 - Sin[x] Cosx3, {x, 0, 7},
      PlotLabel \rightarrow 5 - Sin[x] Cos[\mathbf{x}^3],
      LabelStyle → DirectiveBold, Red,
      PlotStyle → {Orange},
      AxesLabel → {"x", "y"},
      AxesOrigin → {1, 2},
      Frame → True,
       PlotRange → {{0, 8}, {2, 7}}
```
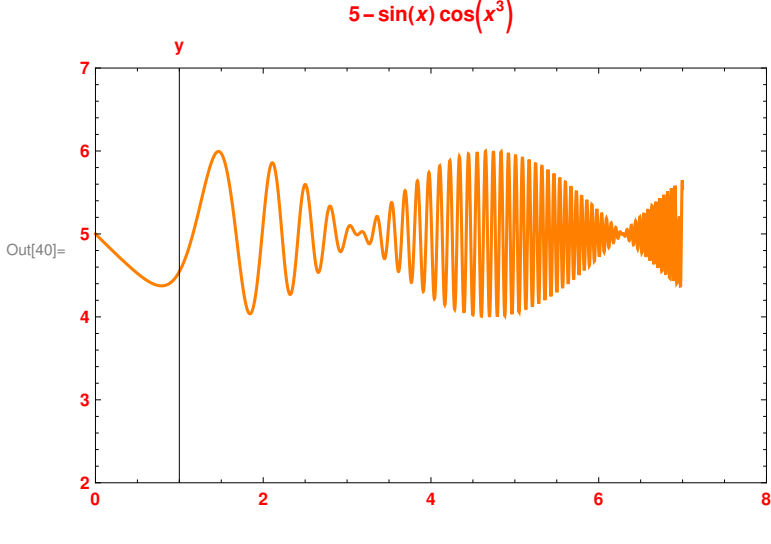

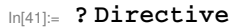

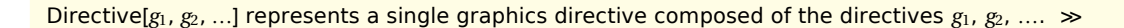

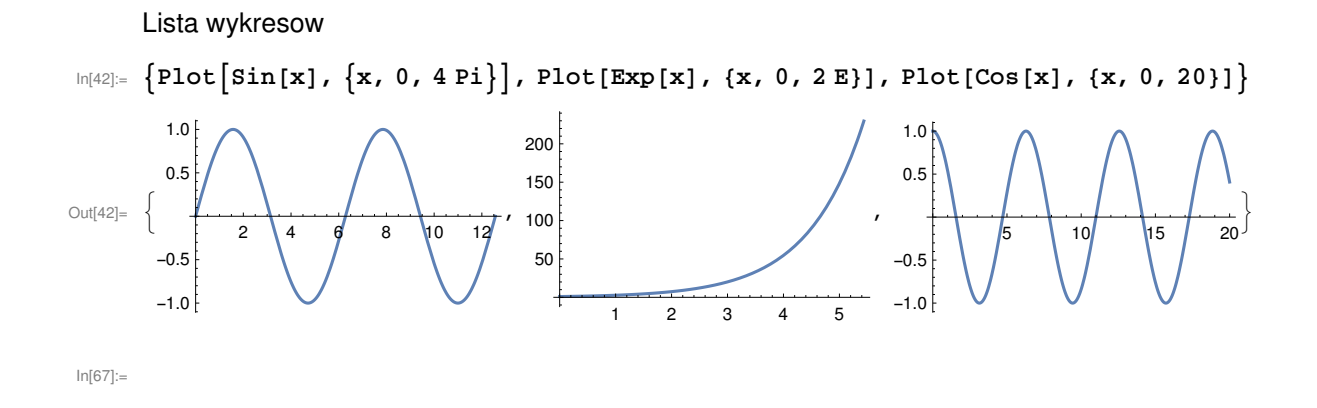

### **2.** Wykres kilku funkcji

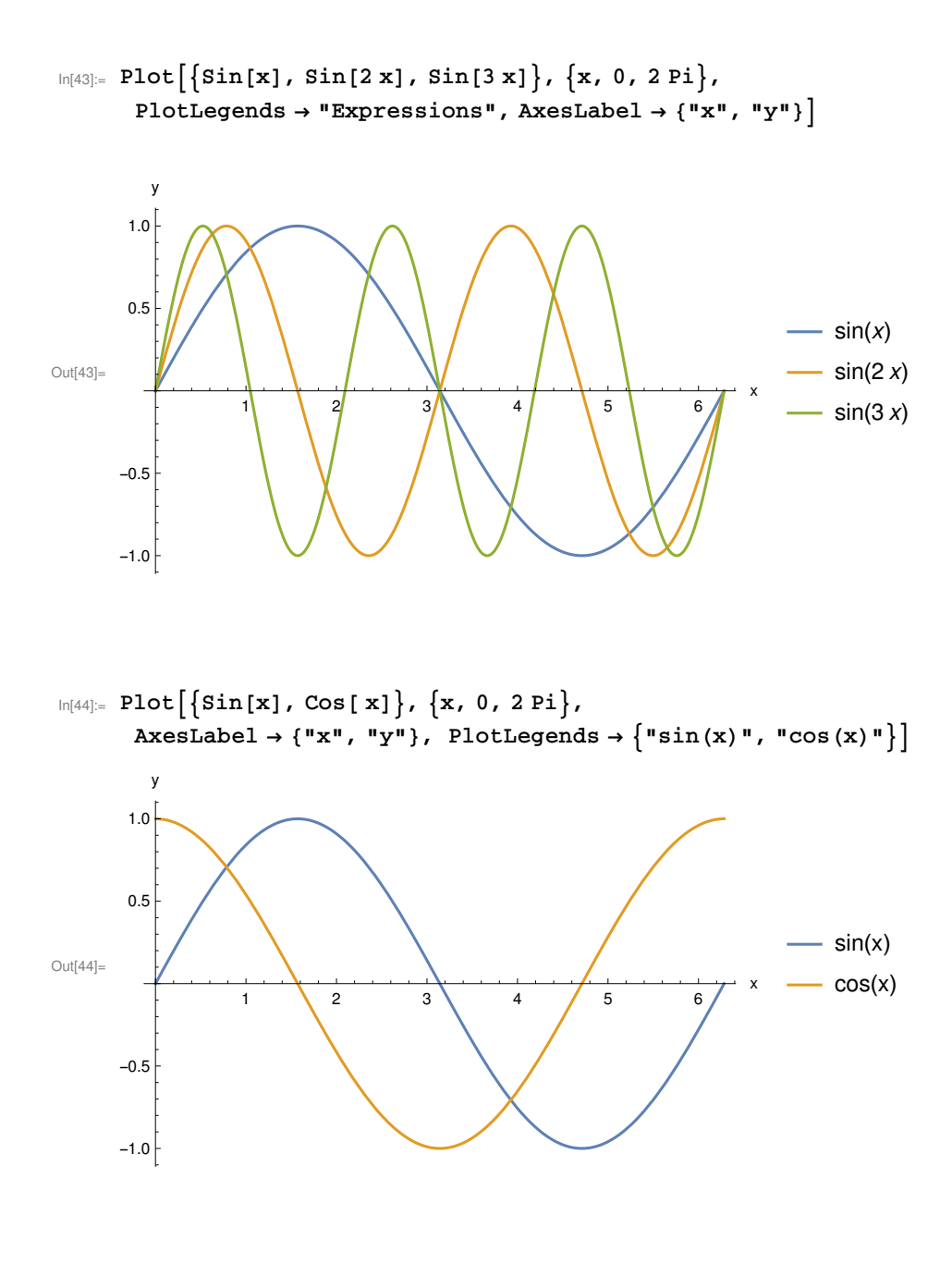

#### In[45]:= **? Show**

Show[*graphics*, *options*] shows graphics with the specified options added. Show[ $g_1, g_2, ...$ ] shows several graphics combined.  $\gg$ 

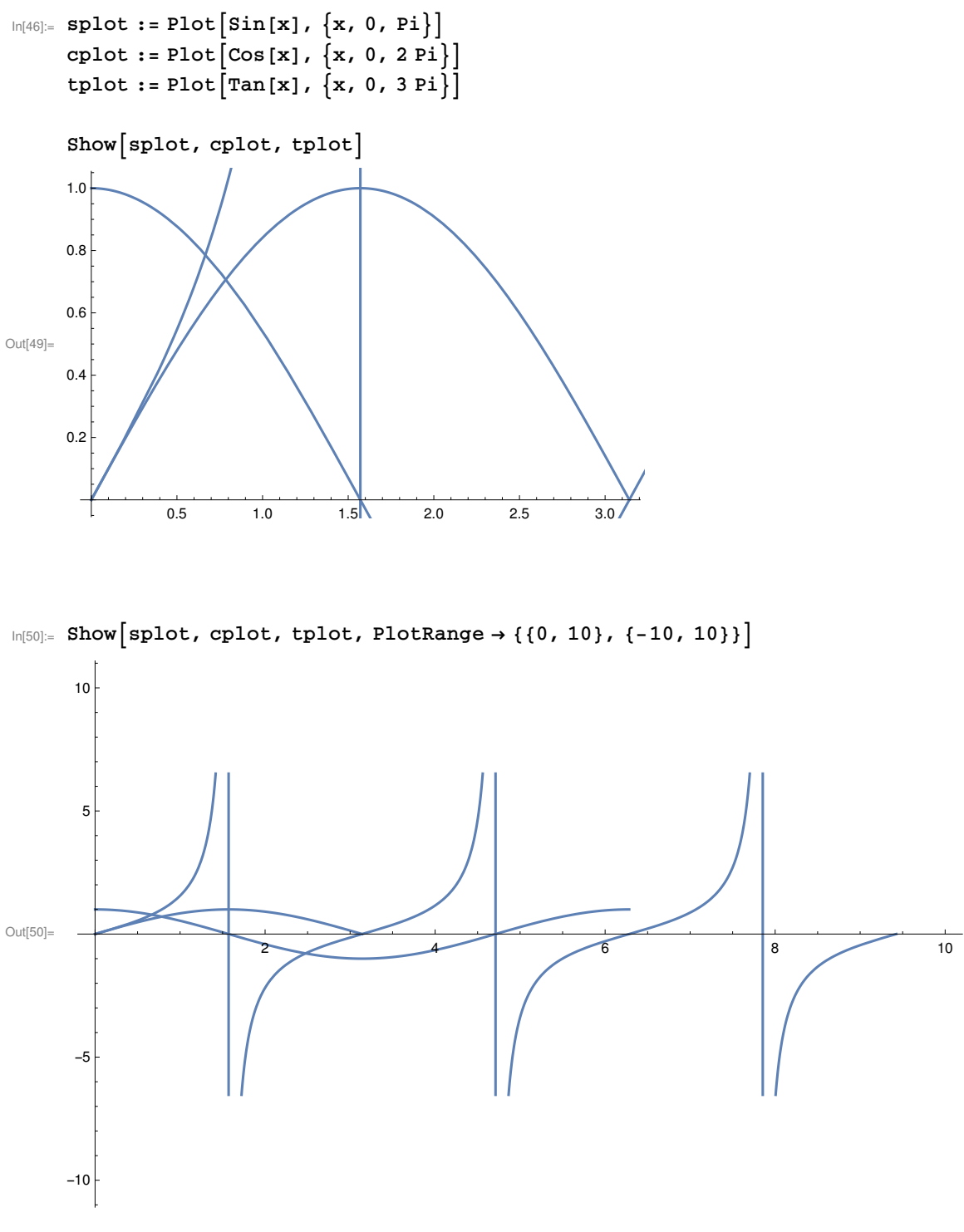

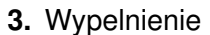

### In[51]:= **? Filling**

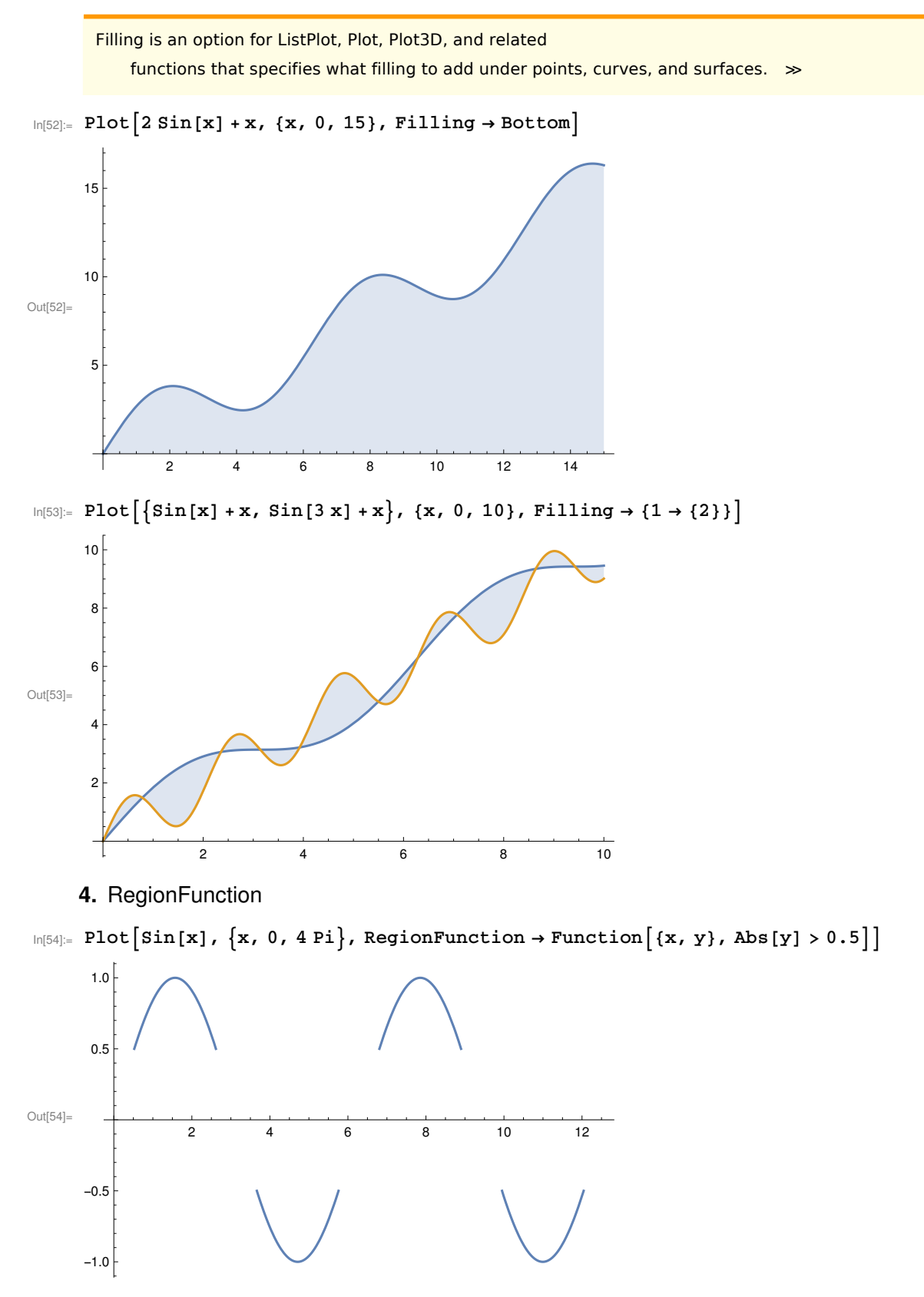

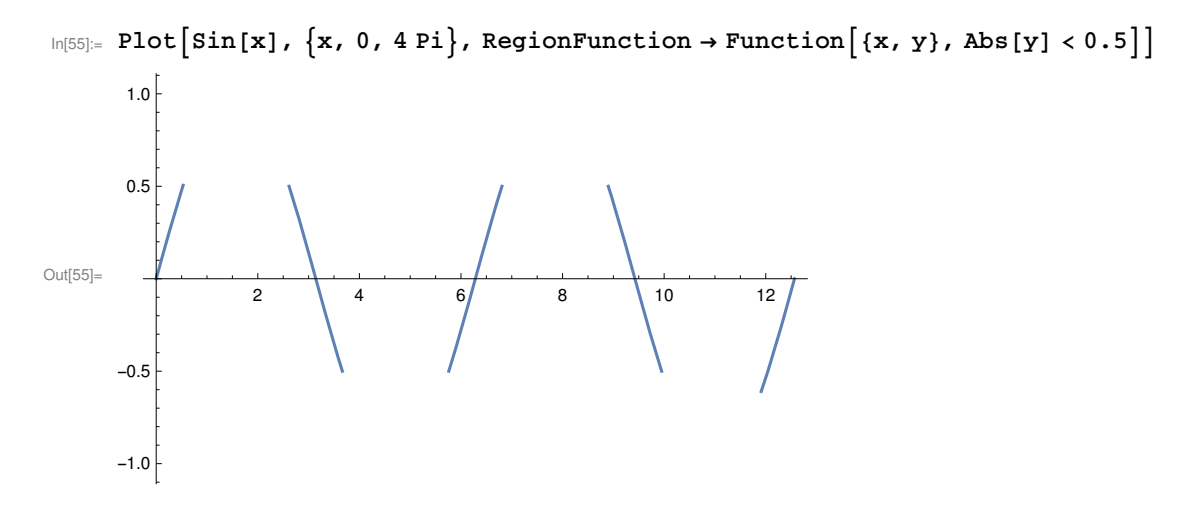

## Zadanie

A) zdefiniowac funkcje:  $f(x) = ax^2 + bx + c$ 

B) Narysowac ją dla zadanych wartosci a, b, c rownych odpowiednio 2, -4, 7 ( /. -> )

- dziedzina x ∈(-2,5)
- dodac tytul (PlotLabel)
- zakres osi x: (-4,7), zakres osi y: (-10,20) (PlotRange)
- z wypelnieniem od dolu (Filling)
- opisac osie (AxesLabel)

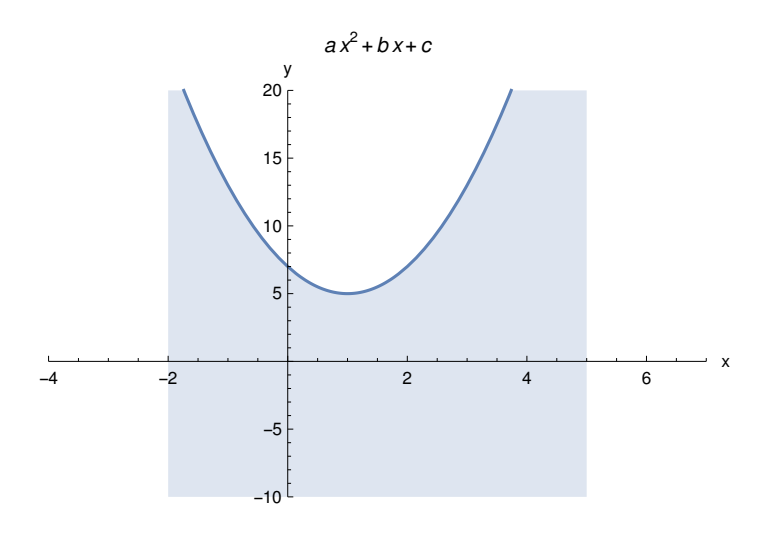

#### In[56]:= **f[x\_] := a x^2 + b x + c**

 $\label{eq:3.16} \inf\{S\} := \text{Plot}\Big[{\bf f}\big[{\bf x}\big]\ / \ . \ \Big\{{\bf a}\to 2\, , \ {\bf b}\to -4\, , \ {\bf c}\to 7\Big\}\, , \ \{\bf x\, , \ -2\, , \ \ 5\}\, ,$ **PlotLabel → a x^2 + b x + c, Filling → Bottom, AxesLabel → {"x", "y"}, PlotRange → {{-4, 7}, {-10, 20}}**

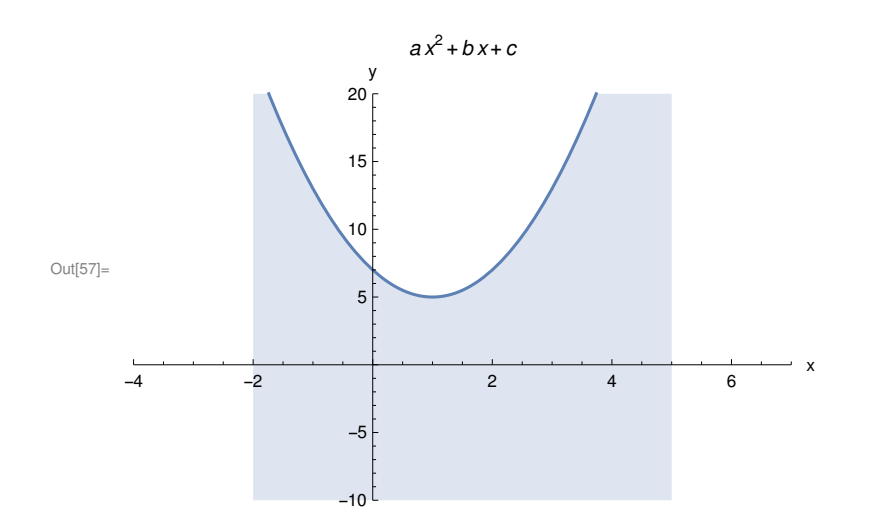